# **УТВЕРЖДАЮ**

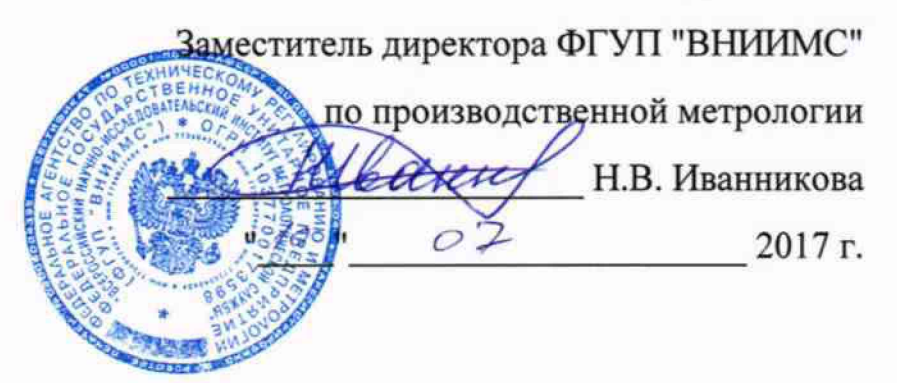

**Хроматографы ионные**

**Dionex Integrion и Dionex Integrion RFIC Методика поверки**

**009-07-17**

Москва 2017 г.

Настоящая методика распространяется на хроматографы ионные Dionex Integrion и Dionex Integrion RFIC, изготавливаемых Thermo Fisher Scientific Inc, США и устанавливает методику их первичной и периодической поверок.

Межповерочный интервал - 1 год.

#### 1 ОПЕРАЦИИ ПОВЕРКИ

1.1 При проведении поверки выполняют операции, указанные в таблице 1. Таблица 1

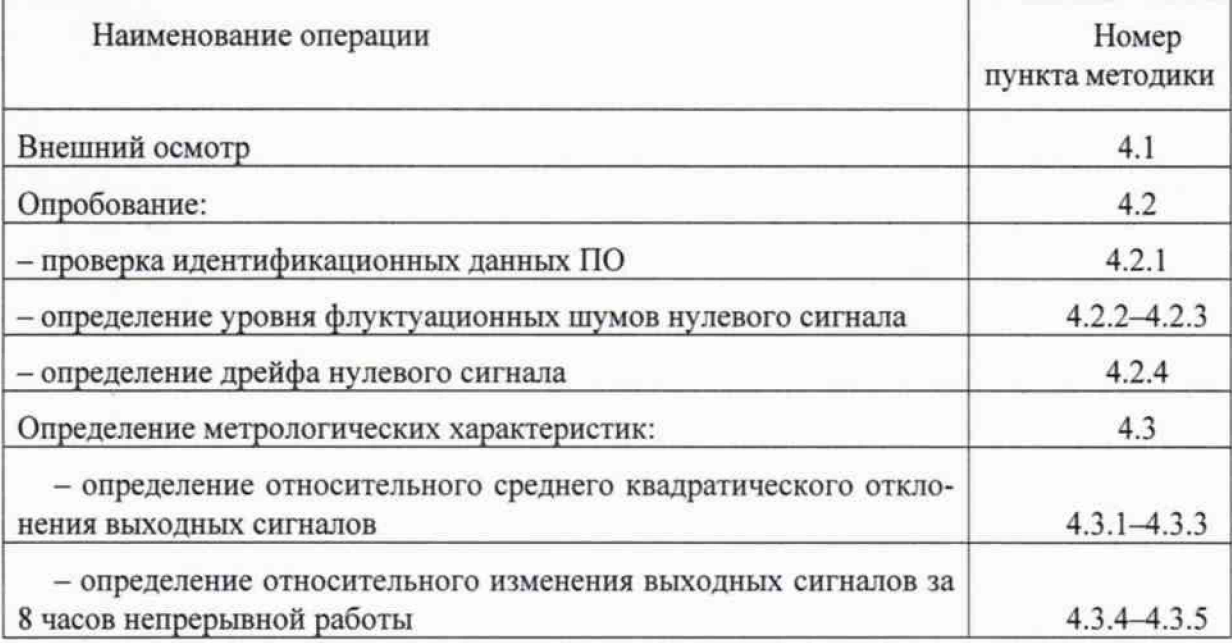

#### 2 СРЕДСТВА ПОВЕРКИ

2.1 При проведении поверки применяют следующие средства поверки:

- ГСО 7793-2000 состава нитрат-иона, массовая концентрация нитрат-ионов 1,00 мг/смЗ, относительная погрешность ±1%;

- ГСО 7775-2000 состава ионов натрия, массовая концентрация ионов натрия 1,00 мг/смЗ, относительная погрешность ±1%;

 $-$  СО ЭМ №08.12.001 состава глюкозы, концентрация глюкозы 1,00 г/дм<sup>3</sup>;

- Вода деионизированная. ГОСТ 25661-83.

Допускается применение аналогичных средств поверки, обеспечивающих определение метрологических характеристик поверяемых СИ с требуемой точностью

## 3 УСЛОВИЯ ПОВЕРКИ И ПОДГОТОВКА К НЕЙ

3.1 При проведении поверки соблюдают следующие условия:

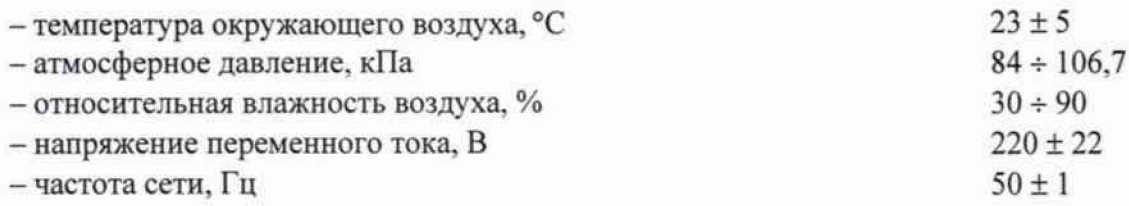

3.2 Подготовительные работы выполняют в соответствии с инструкцией по эксплуатации хроматографа.

3.3 Перед проведением поверки готовят контрольные растворы, назначение и содержание анализируемых компонентов в которых приведены в таблице 2.

3.4 Процедура приготовления контрольных растворов приведена в приложении 1.

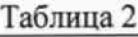

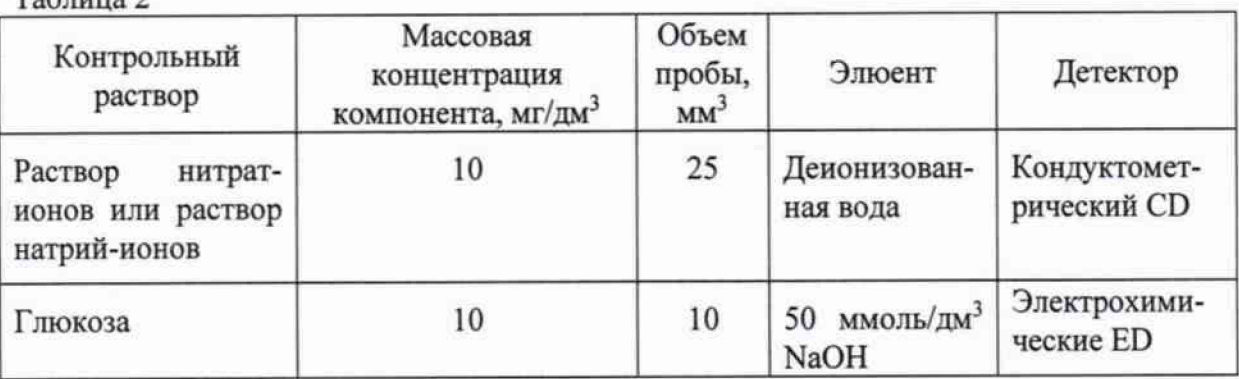

#### 4 ПРОВЕДЕНИЕ ПОВЕРКИ

4.1 Внешний осмотр

При внешнем осмотре устанавливают:

- соответствие комплектности хроматографа паспортным данным;

- четкость маркировки;

- исправность механизмов и крепежных деталей

- отсутствие протечек жидкостного тракта хроматографа.

4.2 Опробование

4.2.1. Проверка идентификационных данных программного обеспечения хроматографов. Идентификационные данные ПО должны соответствовать Таблице 1 Описания типа. Идентификационные сведения о программе располагаются по следующему пути:

Help -> About Chromeleon.

Контрольная сумма вычисляется по файлу chromeleon.exe.

Функционирование программного обеспечения идентифицируется отображением на экране возможности редактирования доступных областей данных.

4.2.2 Проводят определение уровня флуктуационных шумов и дрейфа нулевого сигнала. Для сбора данных используют OQ/PQ шаблоны ПО Chromeleon или используют процедуры автоматизации отчета по Приложению 2.

Опробование производят при условиях, указанных в таблице 3, в соответствии с инструкцией по эксплуатации хроматографа.

Измерения проводят при отключенной колонке и подавителе. Для этого между насосом и инжектором устанавливают капилляры, соединив их адаптером: капилляр с внутренним диаметром 0.075 мм длиной около 1 м желтого цвета (служит для имитации рабочего давления хроматографа) и капилляр с внутренним диаметром 0.25 мм длиной не менее 6 м - черного цвета (есть в комплекте для установки хроматографа).

Для электрохимических детекторов: устанавливают Au-сменный или полируемый электрод, режим интегрированная амперометрия, волна AAA, (pH, Ag/AgCl референсный электрод).

После выхода хроматографа на режим записывают в течение часа нулевой сигнал детектора.

Уровень флуктуационных шумов нулевого сигнала (Ах) принимают равным максимальному значению амплитуды повторяющихся колебаний нулевого сигнала с периодом не более 20 с.

Значения дрейфа нулевого сигнала принимают равным смещению нулевого сигнала в течение 1 часа.

Таблица 3.

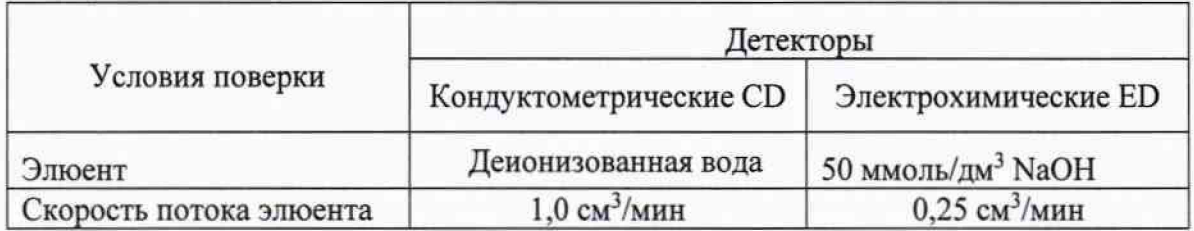

4.2.3 Значения уровня флуктуационных шумов нулевого сигнала не должны превышать, соответственно:

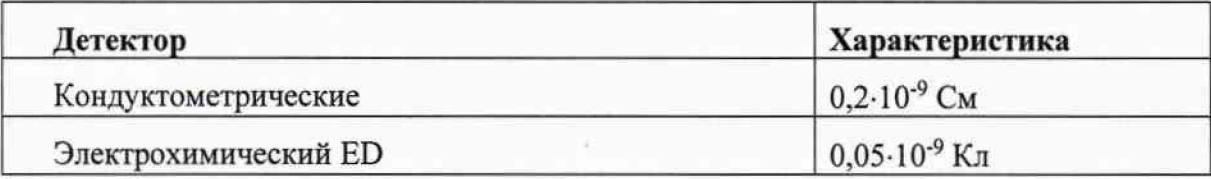

4.2.4 Значения дрейфа нулевого сигнала не должны превышать, соответственно:

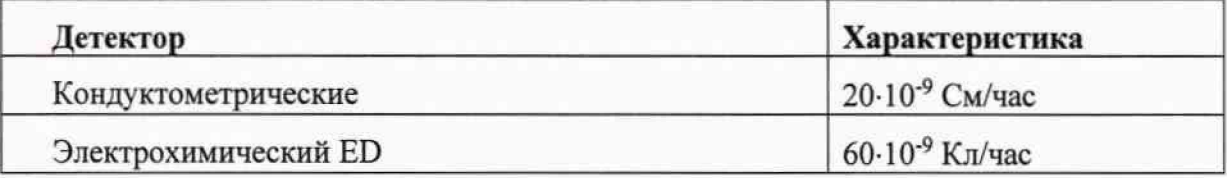

4.3 Определение метрологических характеристик

4.3.1 Определение относительного среднего квадратического отклонения выходного сигнала.

Измерения проводят после процедур опробования и выхода хроматографа на режим. Условия выполнения измерений должны соответствовать п.3.1.

4.3.2 Контрольный раствор (табл.2.) вводят в хроматограф не менее 10 раз. измеряют значения выходного сигнала (времени удерживания и площади пика) вычисляют среднее арифметическое значение выходного сигнала ( X ).

4.3.3 Относительное среднее квадратическое отклонение выходного сигнала рассчитывают по формуле:

$$
S = \frac{100}{\overline{X}} \sqrt{\frac{\sum_{i} (X_i - \overline{X})^2}{n-1}},
$$

где *X j* - i-oe значение параметра выходного сигнала (площади пика, времени удерживания).

Значения относительного среднего квадратического отклонения выходного сигнала не должны превышать норм, приведенных в таблице 4.

4.3.4 Определение относительного изменения выходного сигнала за 8 часов непрерывной работы.

Условия измерений аналогичны, описанным в п.3.1. Проводят повторно операции, по п.4.3.2.

Относительное изменение выходного сигнала за 8 часов непрерывной работы хроматографа рассчитывают по формуле:

$$
\delta_i = \frac{\overline{X}_i - \overline{X}}{\overline{X}} \cdot 100
$$

где *X ,* - среднее арифметическое значение выходного сигнала через 8 часов непрерывной работы.

4.3.5 Значения относительного изменения выходного сигнала не должны превышать норм, приведенных в таблице 4.

Таблица 4

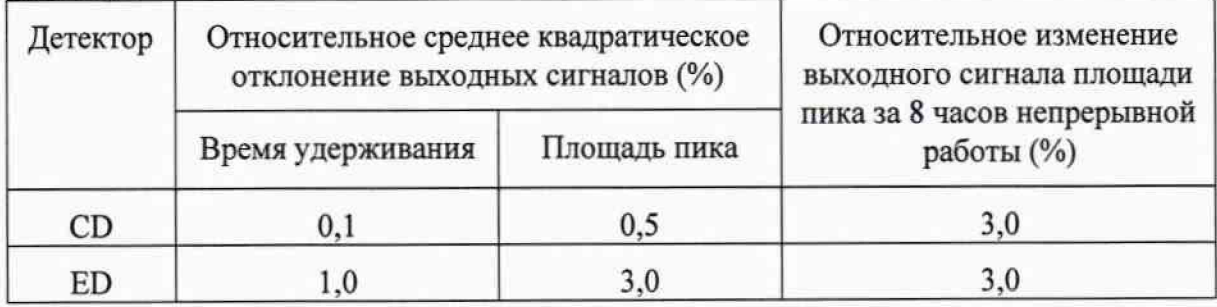

5 ОФОРМЛЕНИЕ РЕЗУЛЬТАТОВ ПОВЕРКИ

5.1 Результаты поверки хроматографов заносят в протокол.

5.2 Положительные результаты поверки хроматографов оформляют выдачей свидетельства в соответствии с приказом Минпромторга РФ № 1815 от 02.07.2015.

5.3 Хроматографы, не удовлетворяющие требованиям настоящих рекомендаций, к эксплуатации не допускаются. Хроматографы изымаются из обращения. Свидетельство о поверке изымают и выдают извещение о непригодности с указанием причин в соответствии с приказом Минпромторга РФ № 1815 от 02.07.2015.

5.4 После ремонта хроматографы подвергают поверке.

Начальник лаборатории 009

Е.В. Кулябина

Ведущий инженер ФГУП «ВНИИМС»

*<i>M*// О.Н. Мелкова

Приложение 1

## МЕТОДИКА ПРИГОТОВЛЕНИЯ АТТЕСТОВАННЫХ РАСТВОРОВ

Методика предназначена для приготовления аттестованных водных растворов кофеина, нитрат-иона, натрий-иона, раствора глюкозы.

1 СРЕДСТВА ИЗМЕРЕНИЙ, ПОСУДА, РЕАКТИВЫ

1.1 ГСО 7793-2000 состава раствора нитрат-ионов;

1.2 ГСО 7775-2000 состава натрия;

1.3 СО 08.12.001, состава водного раствора глюкозы;

1.4 Весы лабораторные по ГОСТ 24104-01, с верхним пределом взвешивания 200

г.

1.5 Мера массы (гири), 2-01 класс точности, ГОСТ 7328.

1.6 Колбы мерные наливные 2-100-2 по ГОСТ 1770-74

1.7 Пипетки градуированные 1-2-2-0,5по ГОСТ 29227 (I)

1.8 Стаканы В-1-50ТС по ГОСТ 25336

1.9 Вода деионизированная, ГОСТ 25661-83.

#### 2 ПРОЦЕДУРА ПРИГОТОВЛЕНИЯ

2.1 Приготовление раствора нитрат-ионов с массовой концентрацией 10 мг/дм<sup>3</sup>

1 см<sup>3</sup> раствора ГСО с массовой концентрацией нитрат-ионов 1 мг/дм<sup>3</sup> пипеткой, вместимостью 1 см<sup>3</sup> вносят в мерную колбу вместимостью 100 см<sup>3</sup> и доводят содержимое колбы до метки деионизированной водой.

Относительная погрешность аттестованного значения массовой концентрации нитрат-ионов в растворе не более 1,2 %.

Контрольный раствор используют для определения метрологических характеристик всех кондуктометрических детекторов.

2.2 Приготовление раствора натрий-ионов с массовой концентрацией 10 мг/дм $3$ 

1 см<sup>3</sup> раствора с массовой концентрацией натрий-ионов 1 мг/дм<sup>3</sup> пипеткой, вместимостью 1 см<sup>3</sup> вносят в мерную колбу вместимостью 100 см<sup>3</sup> и доводят содержимое колбы до метки деионизированной водой.

Относительная погрешность аттестованного значения массовой концентрации натрий-ионов в растворе не более 1 ,2 %.

Контрольный раствор используют для определения метрологических характеристик всех кондуктометрических детекторов и зарядового детектора, в случае, если нет ГСО нитрат-иона.

2.4 Приготовление контрольного раствора с массовой концентрацией глюкозы 10 мг/дмЗ

0,55 см3 МСО раствора глюкозы пипеткой вместимостью 1 смЗ переносят в мерную колбу вместимостью 100 смЗ и доводят содержимое колбы до метки деионизированной водой.

Относительная погрешность приготовления контрольного раствора  $\pm$  1,5%.

Контрольный раствор используют для определения метрологических характеристик электрохимического детектора.

## Приложение 2

## ПРИМЕР ОБРАБОТКИ МЕТРОЛОГИЧЕСКИХ ХАРАКТЕРИСТИК **B TIO CHROMELEON**

Данное приложение предназначено для упрощения и автоматизации процедуры расчета метрологических характеристик.

#### - лля расчета шума и дрейфа:

1 Для сбора данных для расчета шума и дрейфа создают последовательность (sequence) с одной пробой в списке образцов. Хроматографирование производят без инжекции, для этого в программе Chromelon в последовательности устанавливают тип образца Blank (Бланк). В программе (pgm) устанавливают соответствующую скорость потока элюента и длительность сбора данных сигнала детектора-60 мин, прочие установки соответствующего детектора по таблице 3.

2. Запускают последовательность

2. После окончания работы последовательности, двойным кликом по хроматограмме, по которой ведется расчет шума и дрейфа, открывается отчет. Выбирают вкладку Summary и добавляют новую колонку, нажав правую кнопку мыши (рис 1).

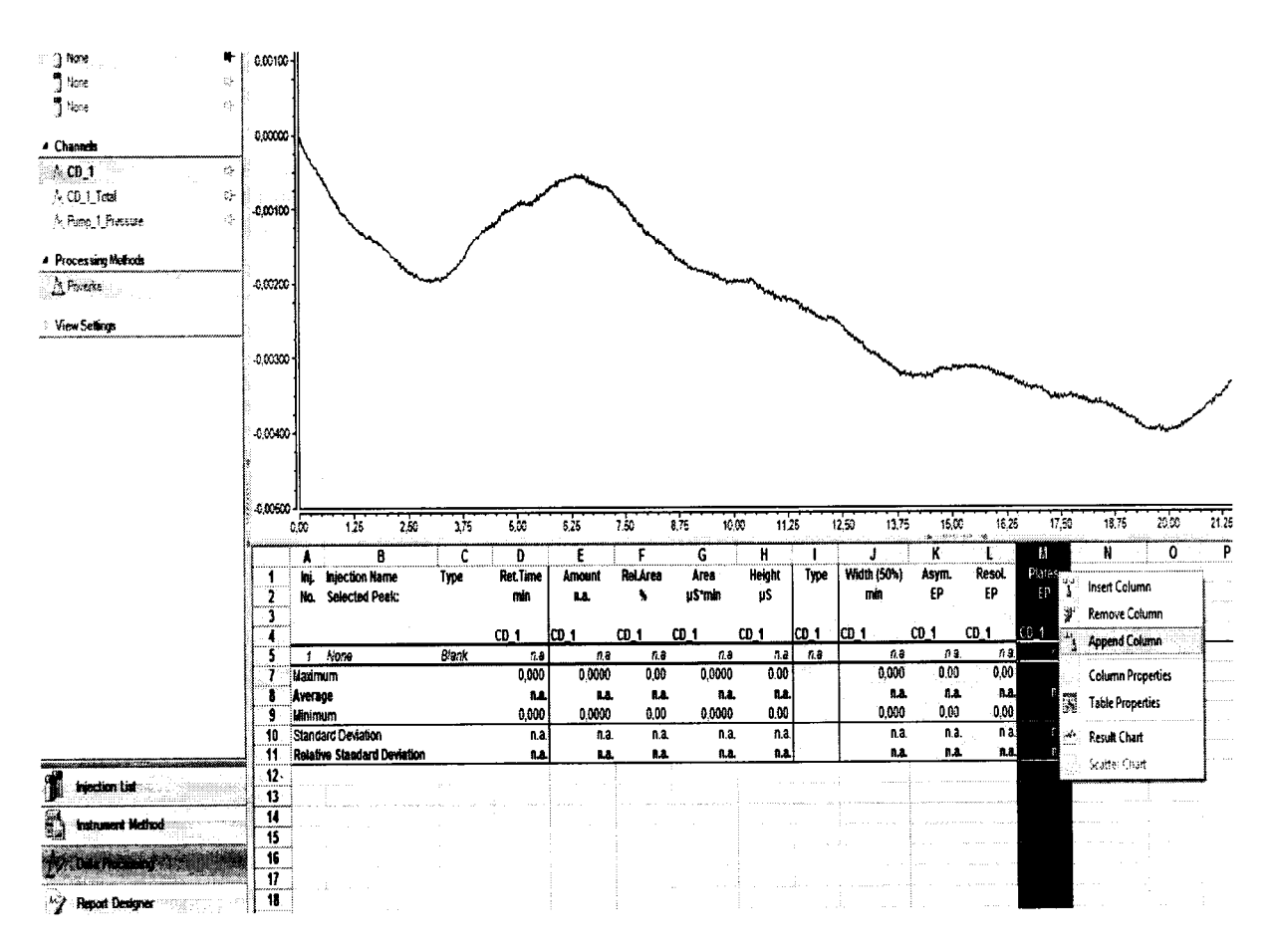

Рис. 1 Окно Summary

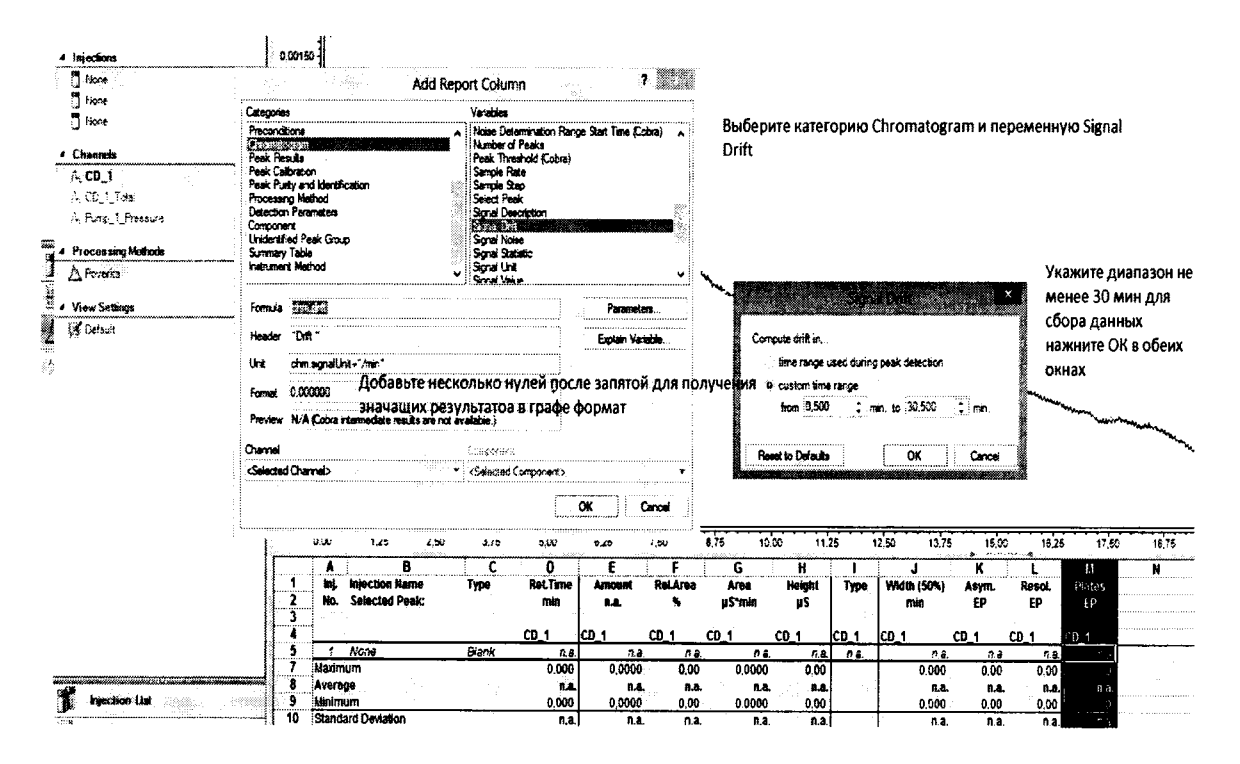

## 2.1 Добавляют характеристики для расчета дрейфа согласно рис. 2.

Рис. 2 Настройка расчета дрейфа в интервале 60 минут

## 2.2 Аналогично п.2.1. добавляют колонку для расчета шума с окном 20 секунд.

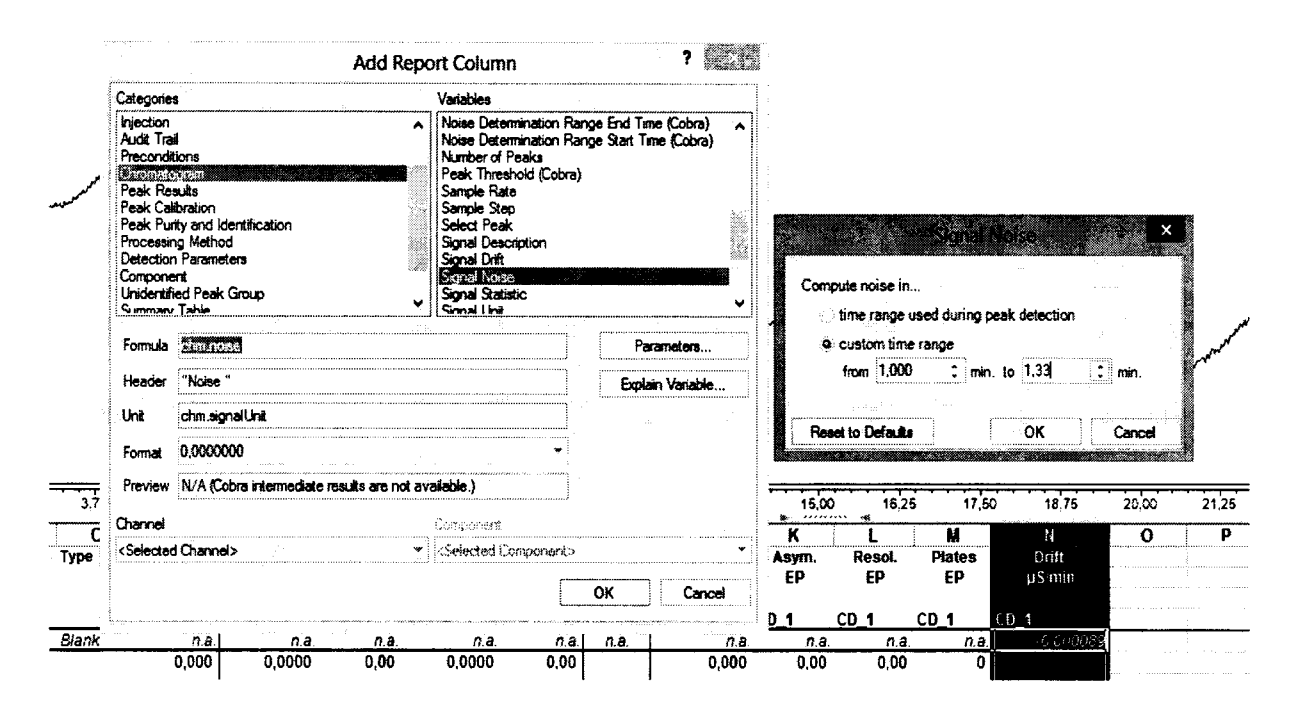

Рис. 3 Настройка расчета шума с окном 20 секунд.

2.3 В таблице на рис. 4 даны значения дрейфа ( $\mu$ S/мин) и пять значений шума ( $\mu$ S) с окном 20 секунд.

Для получения результата модуль значения дрейфа в данном случае µS/мин переводят в µS/час (умножив на 60). Для других детекторов значения сигнала приводят в единицах, указанных в методике поверки. Значение шума выражают в единицах, указанных в МП для соответствующего детектора. При расчете шума для предела детектирования берут значения в тех единицах, в которых определяют высоту пика контрольного вещества.

Полученные данные можно распечатать или сохранить в формате Excel.

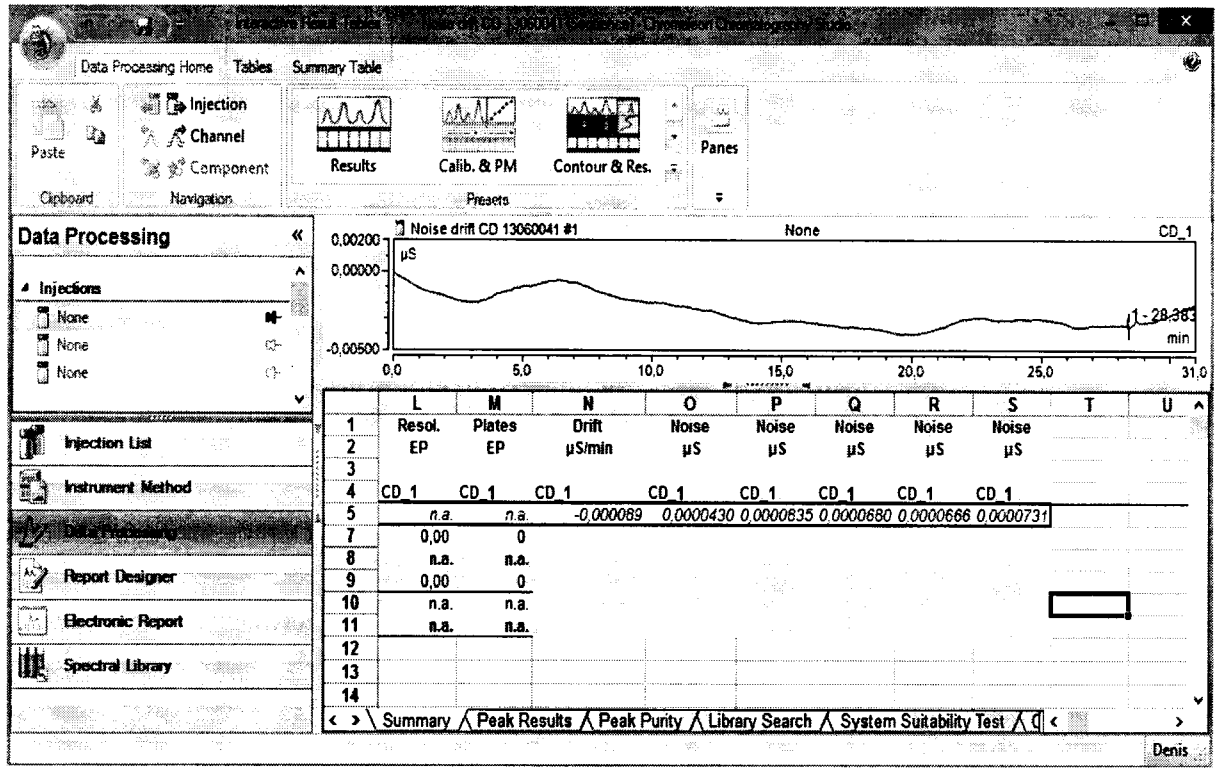

Рис. 4 Пример расчета значений дрейфа и шума

## - для расчета относительного СКО выходного сигнала:

1 Для сбора данных для расчета СКО выходного сигнала создают последовательность (sequence) с не менее 10-ю пробами в списке образцов. В последовательности устанавливают тип образца unknown (неизвестная проба). В программе (pgm) устанавливают соответствующую скорость потока элюента, длительность сбора данных сигнала детектора- обычно 3 мин, прочие установки соответствующего детектора по таблице  $3.$ 

2. Запускают последовательность

3. После окончания работы последовательности, сочетанием клавиш Ctrl и левой клавищей мыши выделяют хроматограммы, по которым ведется расчет СКО, нажимаем правую клавишу мыши, открывается меню, выбираем Compare (сравнить), канал детектора (например, CD 1). Открывается отчет. Выбираем вкладку Summary.

4. Полученные данные можно распечатать или сохранить в формате Excel.